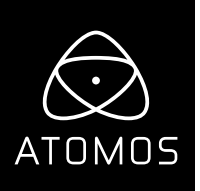

# **Release Notes AtomOS 10.5**

## **NINJA V**

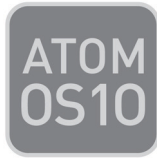

## **New features**

### **Support Z Cam E2 series – RAW video data over HDMI**

#### Added for support 12bit RAW over HDMI to ProRes RAW for E2 and Flagship cameras.

Record continuous files without separation avoiding the need to stitch files together. Files are Native in Apple FCP X, Adobe Premiere Pro, Grass Valley Edius, Assimilate Scratch and Filmlight Baselight. Apple Compressor also allows for transcode of 12-bit ProRes Raw files to ProRes 444 up to XQ for use in other NLE and colour grading applications supporting this.

#### Flag Ship cameras – E2 – S6, F6 and F8:

- 6K 5760 x 4240 up to 29.97p
- 4K DCI 4096 x 2160 up to 59.94p (Mode not available on F8)
- 4K UHD 3840x 2160 up to 59.94p

#### E2 and E2-M4

- 4K DCI 4096 x 2160 up to 59.94p
- 4K UHD 3840x 2160 up to 59.94p
- FHD 1920 x 1080 up to 30p (Low Noise Mode Only)

#### E2C

- 4K DCI 4096 x 2160 up to 29.97p (Low Noise Mode Only)
- 4K UHD 3840x 2160 up to 29.97p (Low Noise Mode Only)

#### Z Cam Specific HDMI setting

Addition of a toggle to set HDMI standard to Z Cam to enable full compatibility with the HDMI input in both RAW and Video modes.

#### **Camera Control via optional Atomos USB to Serial cable**

- Remote control of the Z Cam E2 line up directly from the screen of the Ninja V via the Z Cam UART connection.
- Option in the Input menu allows the user to set the function of the remote port from the LANC port to camera control to suite their use case.
- Connection between the Camera is via the Atomos USB to Serial cable, that can also be used for calibration of Atomos monit or recorders:
- ATOMCAB04 USB to Serial cable Cable length is approx. 2m has USB type A connector that can be converted to type C for connection to the Z Cam camera. Available at time of release.

#### **atomos.com**

- ATOMCAB018 USB-C to Serial cable Cable length is approx. 40cm and can connect directly via USB-C to the Z Cam Camera. 2.5mm tack can be extended using widely available LANC extension cable. Available for Pre-Order – Shipping July 2020.
- Dedicated Camera setting control view allows you to check and adjust to key camera settings:
- Aperture: easily step up or down through F stops.
- Shutter: manually adjust shutter speed up and down or enable Auto.
- ND: Where Z Cam Electronic ND is connected to the camera level can be increased or decreased.
- ISO: Camera ISO can be adjusted up or down or set Auto.
- White Balance: Adjust camera white balance between or enable Auto.
- Camera battery level: Monitor and receive warning about camera battery level.
- All controls including Camera Record trigger can be the Ninja V in monitor only mode.
- · When remote camera control cable is connected to the Z Cam the USB-C port cannot be used to connect an external drive.

#### • RAW to Video Loop out

- RAW inputs via HDMI can be looped out of HDMI in HLG, PQ or with 3D LUT applied
- 4K RAW can be output as 4K DCI, 4K HD or down converted to HD
- 6k RAW is down converted to 4K UHD

#### • Tool bar order

- Based on user feedback the order of the tools in the bottom bar has been updated to enable faster access to the tools such as magnification and false colour.
	- · Vector Zoom tool has been removed but the full vector scope can be viewed in large format.

## **Fixes:**

• Improved HDMI compatibility where in some case image or connection may fail to lock.

# **Known issues:**

- When changing camera RAW modes while connected to Ninja, occasionally Ninja display will freeze. Disconnect and re-connect HDMI cable to fix.
- Occasionally while powering Ninja on with RAW camera connected, display will momentarily display corrupted image, but should recover. Disconnect and re-connect HDMI cable if problem persists.